# **Building the LOFAR software stack**

LOFAR uses [CMake](http://www.cmake.org) as build tool. This page provides information that is specific for the use of CMake for the LOFAR software. It will focus on how to write CMakeLists.txt files for LOFAR, on LOFARspecific CMake macros, etc.

For general information on CMake, please refer to the [CMake documentation pages](http://www.cmake.org/cmake/help/documentation.html).

For the old guys among us: See [Why we migrated from Autotools to CMake](https://www.astron.nl/lofarwiki/doku.php?id=engineering:software:lofar-cmake:rationale) for some information about the rationale of moving from Autotools to CMake in the past…

# **Prequisites**

You will need CMake 2.6 or later in order to build the LOFAR software. Most development was done using CMake 2.6.2. Most Linux distributions contain CMake as a binary package. If yours doesn't, or if it's too old, you can [download the CMake sources](http://www.cmake.org/cmake/resources/software.html) and build CMake yourself.

# **Getting Started**

The CMake build environment follows the same naming convention rules w.r.t. build directory names as the old Autotools-based build environment. However, the per-package configure-compile-install cycle has been replaced by one global cycle. This means that libraries and binaries will no longer be built in a subdirectory of each source package, but in a separate build-directory which will mirror the directory structure of the source tree. For those of you that do out-of-source-tree builds with rub this is nothing new.

# **Step 1**

Make sure you have a working copy of (part of) the LOFAR software tree. Please refer to [The LOFAR](https://www.astron.nl/lofarwiki/doku.php?id=public:user_software:documentation:lofarsvn) [Subversion Repository](https://www.astron.nl/lofarwiki/doku.php?id=public:user_software:documentation:lofarsvn) page for more information on how to check out LOFAR software.

```
$ cd $HOME
$ svn checkout https://svn.astron.nl/LOFAR/trunk LOFAR
```
Alternatively, you can do a minimal checkout of the LOFAR tree and let the build system do a checkout of the parts that are needed for your specific build.

```
$ cd $HOME
$ svn checkout -N https://svn.astron.nl/LOFAR/trunk LOFAR
$ svn update LOFAR/CMake
```
**Note** On newer versions of svn you should probably use –depth=immediates instead of -N, but I can't get this to work with it. - Adriaan

# **Step 2**

Create a build directory, preferably outside of the source tree. The name of the directory must adhere to the naming conventions described in section 3.6 of [LOFAR Build Environment.](https://www.astron.nl/lofarwiki/lib/exe/fetch.php?media=engineering:software:development:lofar_buildenv_manual.pdf) So, for example, when using the GNU compiler suite to build a debug version of the software, you'd have to create a build directory named gnu debug.

```
$ mkdir -p build/gnu_debug
```
# **Step 3**

Run cmake from the build directory. You must provide the (relative) path to the top-level CMakeLists.txt file (in this example \$HOME/LOFAR). You can give a list of packages to build using the -DBUILD\_PACKAGES option:

```
$ cd build/gnu_debug
$ cmake -DBUILD_PACKAGES="Package1 Package2" $HOME/LOFAR
```
If you plan to run make install to install the built software in a directory of your choice (instead of in the top level build directory), you will have to define CMAKE INSTALL PREFIX on the commandline:

\$ cd build/gnu\_debug \$ cmake -DBUILD\_PACKAGES="Package1 Package2" \

-DCMAKE INSTALL PREFIX: PATH=<installpath> \ \$HOME/LOFAR

# **Step 4**

When CMake completes without errors, you can run make to actually build the software. You can use the curses-based ccmake (or use make edit-cache) to edit CMake's cache file to modify any of the cache variables (e.g., which LOFAR packages to build, paths to third-party libraries and/or include files, etc.).

\$ make

If you want the build to continue even when encountering errors in the build process, you can add the -k flag to the make command. For instance:

\$ make -k

If you want the the build executables to be installed as well, add install to the make command as well:

\$ make install

Note that the install option only works when the make has completed without errors.

#### **Note**

Most (but not all!) changes to CMake files (\*.cmake or CMakeLists.txt) will be detected by CMake, and will trigger a (re)run of cmake whenever needed. So typing make is usually sufficient to get a correct (re)build of the software.

# **Build Options**

Build options can be specified in two ways. The preferred, "static" way of doing this is through the different variants files. These settings can be overridden by the user, either by setting options on the command-line when invoking cmake, or by edit them by using the semi-graphical environment ccmake.

# **Available Options**

The following options are currently available. This is neither an exhaustive, nor an authoritative list. It merely serves as an example to which global build options may be set.

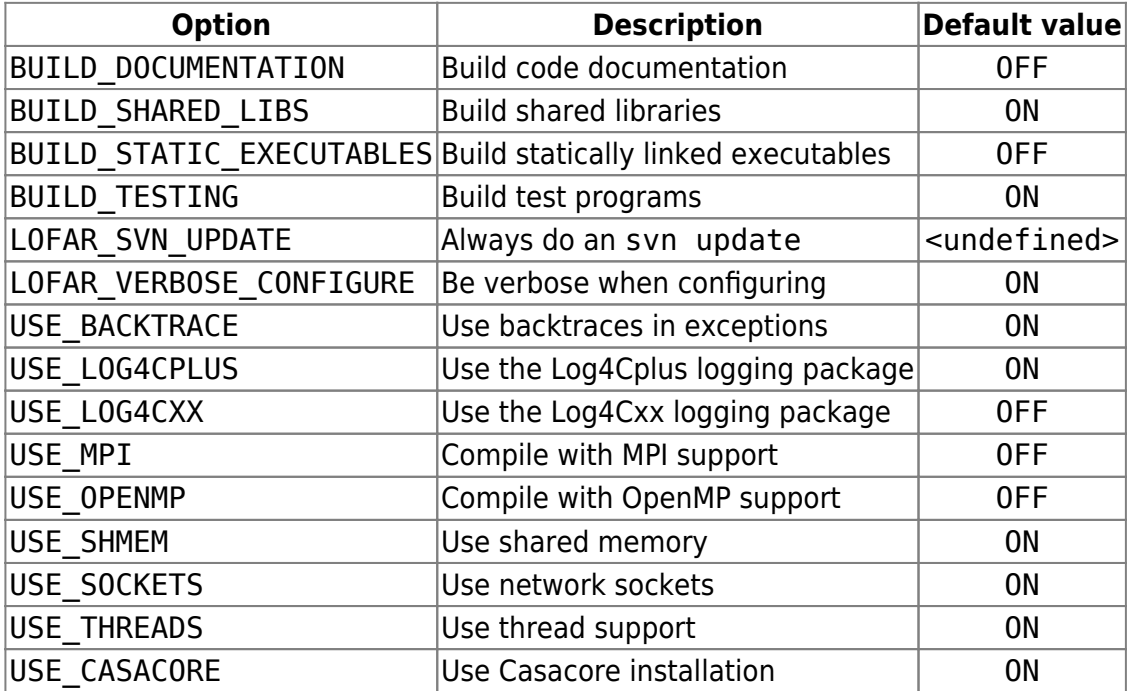

Some options are mutually exclusive (e.g., USE\_LOG4CPLUS, and LOG4CXX cannot be used simultaneously). These restrictions are checked by the [LofarOptions](https://www.astron.nl/lofarwiki/doku.php?id=engineering:software:lofar-cmake:macros#lofaroptions) macro. Furthermore, this macro calls lofar find package for each package that is marked to be used. It is a fatal error if that package cannot be found.

LOFAR\_SVN\_UPDATE uses three states. When <undefined>, only files that are missing but needed are updated. When OFF, files are never updated (this is useful if you don't have access to the SVN server, or if you're working with an exported source tree). When ON, files are always updated.

# **Skeleton of a LOFAR Package**

LOFAR packages come in two 'flavors': leaf-packages and meta-packages.

# **Leaf-packages**

Leaf-packages consist of source code. Most of the time this is C++ code, but some leaf-packages consist purely of Python or Java. A leaf-package usually contains the following directories:

- include, containing the public header files (the interface) of the package;
- src, containing the source files (the implementation); and
- test, containing the test programs (source and/or scripts).

Each of these directories contains a CMakeLists.txt file, but each has a different structure.

# **The top-level directory**

The CMakeLists.txt file in the top-level package directory defines the LOFAR package, lists its internal and external dependencies, and adds the subdirectories containing the source code.

# **Define the package**

A leaf-package must be defined using the macro lofar package (see [LofarPackage\)](https://www.astron.nl/lofarwiki/doku.php?id=engineering:software:lofar-cmake:macros#lofarpackage). Calling this macro ensures that dependent packages are added to the build, and that the compiler's include path and the list of libraries to link against are setup correctly. The package name must be unique in the complete source tree.

For example:

lofar package(BBSKernel 1.0 DEPENDS Blob Common ParmDB)

defines that the package BBSKernel has version 1.0, and depends on the packages Blob, Common, and ParmDB.

# **Define external dependencies**

Dependencies on external packages must be defined using the macro lofar\_find\_package (see [LofarFindPackage](https://www.astron.nl/lofarwiki/doku.php?id=engineering:software:lofar-cmake:macros#lofarfindpackage)), which is a wrapper around the CMake command find package.

[include](http://www.cmake.org/cmake/help/cmake2.6docs.html#command:include)(LofarFindPackage) lofar find package(Boost REQUIRED) lofar find package(Casacore REQUIRED COMPONENTS casa measures ms scimath tables)

In this example we see that the Boost package is required, and that a number of Casacore components are required. It is the task of the FindBoost and FindCasacore modules to search for the required components and return variables that contain the include path, library path, and a list of libraries to be linked against.

#### **Add subdirectories**

Finally, we should add the subdirectories that contain the header files (include), the source files (src), and the test programs (test).

```
add subdirectory(include/BBSKernel)
add subdirectory(src)
add_subdirectory(test)
```
# **The 'include' directory**

The skeleton of the CMakeLists.txt file in the include directory is roughly as follows.

# **Create symbolic link to include directory**

CMake does not install LOFAR packages on a per-package basis as the old Autotools-based buildenvironment does. As a result, we must somehow tell other packages where they can find the header files of packages that they depend on. This is done by creating a symbolic link in the binary include directory to the current source directory.

```
execute process(COMMAND ${CMAKE COMMAND} -E create symlink
   ${CMAKE_CURRENT_SOURCE_DIR}
   ${CMAKE_BINARY_DIR}/include/${PACKAGE_NAME})
```
#### **Header files to install**

Header files that must be installed, because they are part of the package's interface, should be listed

```
install(FILES
   Evaluator.h
   Equator.h
   Exceptions.h
   ...
   DESTINATION include/${PACKAGE_NAME})
```
# **The 'src' directory**

The skeleton of the CMakeLists.txt file in the src directory is roughly as follows.

Last<br>update: update: 2017-03-09 public:user\_software:documentation:lofar-cmake https://www.astron.nl/lofarwiki/doku.php?id=public:user\_software:documentation:lofar-cmake 09:16

# **LofarPackageVersion**

[LofarPackageVersion](https://www.astron.nl/lofarwiki/doku.php?id=engineering:software:lofar-cmake:macros#lofarpackageversion) is responsible for generating and/or updating the files Package Version.h, Package Version.cc, and version<pkg> (where <pkg> is the name of the current package).

```
include(LofarPackageVersion)
```
This line should be the first, or at least, it should appear before any reference is made to the files that are generated by this macro. In practice, this means that this line should appear before a lofar add library, or lofar add bin program command.

# **Add a library**

Add a library to the current project, using the specified source files.

```
lofar add library(bbskernel
   Package__Version.cc
   Evaluator.cc
   ...
)
```
The library will be installed in <prefix>/<libdir>, where <libdir> can either be lib, or lib64, depending on processor architecture and Linux distribution.

# **Add a binary**

Add a binary program to the current project, using the specified source files. The first source file must contain the main() function. The executable program will be installed in <prefix>/bin.

lofar add bin program(versionbbskernel versionbbskernel.cc)

 If you want to create a non-installable binary, you can use the lofar\_add\_executable macro. This macro will take care of linking in all the dependent libraries, but will not mark the binary for install.

# **The 'test' directory**

# **LofarCTest**

The first line in the CMakeLists.txt file should be

include(LofarCTest)

[This](https://www.astron.nl/lofarwiki/doku.php?id=engineering:software:lofar-cmake:macros#lofarctest) macro will add the current source directory to the compiler's include path, and generate a wrapper script around the runtest.sh script to define some required environment variables.

# **Add tests**

Next tests can be added, using the lofar\_add\_test macro

```
lofar_add_test(tFillRow tFillRow.cc)
lofar_add_test(tJonesCMul3 tJonesCMul3.cc utils.cc)
```
In the first case the test tFillRow is passed to lofar add test() and is a linux shell-script. For the test to be run it is required to compile *tFileRow.cc* into an application called *tFileRow*. In the second case the test tJonesCMul3 requires tJonesCMul3.cc and utils.cc to be compiled first.

Hence, at minimum the following files would exist in the 'test' directory for C/C++ tests:

- CMakeLists.txt
- [test\_name].sh
- [unit\_test].cc

For Python tests an extra .run-file is necessary, so that a test directory would at least contain:

- CMakeLists.txt
- [test\_name].sh
- [test\_name].run
- [unit\_test].py

For both languages the .sh-file will call runctest with a given test, e.g for the RATaskSpecifiedService:

```
#!/bin/sh
```

```
./runctest.sh tRATaskSpecified
```
For Python this will not call the .py-file containing the test immediately, but will call the .run-file.

The .run-file will then contain commands related to the Python test facilities (and the actual call to the file containing the Python test):

# #!/bin/bash

```
# Run the unit test
source python-coverage.sh
python coverage test "rataskspecifiedservice*" tRATaskSpecified.py
```
The LOFAR tree uses CMake for both building and testing. In order to test the whole LOFAR tree, issue the following command from the build directory (build/gnu\_debug):

make test

In order to run the test for a specific sub-system, navigate to its sub-directory (not its 'test'-directory)

Last<br>update: update: 2017-03-09 public:user\_software:documentation:lofar-cmake https://www.astron.nl/lofarwiki/doku.php?id=public:user\_software:documentation:lofar-cmake 09:16

and issue the same command. The Test results will be written to files in the sub-directory './Testing/Temporary/':

- CTestCostData.txt
- LastTest.log
- LastTestsFailed.log

You may find it convenient (during development) to just call the Python test script immediately (from the source directory, not the build directory), instead of calling 'make test' in order to see the detailed test output immediately.

# **Meta-packages**

A meta-package is a package that consists of one ore more (meta-)packages that are subdirectories of the current directory. For example, the BBSKernel package is part of the meta-package Calibration, which in turn is part of the meta-package CEP.

The structure of the CMakeLists.txt file of a meta-package is much simpler than that of an ordinary package.

# **Adding a package**

Packages are added to the build with the CMake macro lofar add package (see [LofarPackage](https://www.astron.nl/lofarwiki/doku.php?id=engineering:software:lofar-cmake:macros#lofarpackage)).

For example, the CMakeLists.txt file for the Calibration meta-package contains the following two lines:

lofar add package(BBSKernel) lofar\_add\_package(BBSControl)

This instructs CMake to add the packages BBSKernel, and BBSControl to the build, unless any of them was explicitly excluded from the build (e.g., when BUILD\_BBSKernel was set to OFF).

 You should not use lofar\_package to define a meta-package. Only leaf-packages must be defined.

# **Note**

It is not an error if the source directory of the added package does not exist (e.g., BBSControl has not been checked out). CMake will then simply set the option BUILD BBSControl to OFF, so that it will be excluded from the build.

# **The top-level LOFAR package**

The top-level LOFAR package is a somewhat different meta-package. Its CMakeLists.txt file contains initialization and finalization sections; code that only needs to be executed once.

# **Initialization**

The first line in the CMakeLists.txt file sets the minimum required version of CMake.

```
cmake minimum required(VERSION 2.6)
```
#### **LofarInit**

Next we include the [LofarInit](https://www.astron.nl/lofarwiki/doku.php?id=engineering:software:lofar-cmake:macros#lofarinit) macro file. This file *must* be included before the project command, because it will define the compilers to use (by reading the variants files). Note that at this stage the CMake variable CMAKE\_MODULE\_PATH is not yet set, so we need to specify the full path and filename to LofarInit.

include(CMake/LofarInit.cmake)

#### **Project**

Next we define the project. This causes CMake to check for the presence of working C and C++ compilers.

# project(LOFAR)

# **LofarGeneral**

Then we include the [LofarGeneral](https://www.astron.nl/lofarwiki/doku.php?id=engineering:software:lofar-cmake:macros#lofargeneral) macro file, which mainly performs a number of checks for the presence of system header files. This file must be included immediately after the project command.

```
include(LofarGeneral)
```
# **Main part**

In the main part, the different meta-packages are added to the build. Note that the user has some control over which packages will be added to the build by defining BUILD\_PACKAGES on the command-line.

#### **LofarPackage**

Last<br>update: update: 2017-03-09 public:user\_software:documentation:lofar-cmake https://www.astron.nl/lofarwiki/doku.php?id=public:user\_software:documentation:lofar-cmake 09:16

First, we need to include the file [LofarPackage](https://www.astron.nl/lofarwiki/doku.php?id=engineering:software:lofar-cmake:macros#lofarpackage), which defines two important macros: lofar package and lofar add package.

include(LofarPackage)

Then, if the user did not define BUILD\_PACKAGES, all existing meta-packages will be added to the build.

```
if(NOT DEFINED BUILD_PACKAGES)
  lofar add package(LCS)
   lofar_add_package(CEP)
   lofar_add_package(RTCP)
  lofar add package(SAS)
   lofar_add_package(MAC)
  lofar add package(LCU)
  lofar add package(SubSystems)
```
Remember that these packages do not have to be present, but that they will be added to the build, if they are present.

If the user did define BUILD PACKAGES, then each of the packages listed will be added to the build.

```
else(NOT DEFINED BUILD_PACKAGES)
  separate arguments(BUILD PACKAGES)
  foreach(pkg ${BUILD PACKAGES})
    lofar add package(${pkg} REQUIRED)
   endforeach(pkg ${BUILD_PACKAGES})
endif(NOT DEFINED BUILD PACKAGES)
```
If any of these packages depends on other packages, then these will automatically be added to the build too. Packages specified in BUILD PACKAGES are considered required. It is an error if one or more required packages are missing.

# **Finalization**

When all packages have been processed by CMake, enough information has been gathered to generate a configuration file.

# **LofarConfig**

The LofarConfig macro will generate the file lofar config.h from the file lofar config.h.cmake and place it in the binary include directory.

# include(LofarConfig)

The header file lofar config.h must be included in each compilation unit before any other header

# file.

# **Links**

- [LOFAR CMake Macros](https://www.astron.nl/lofarwiki/doku.php?id=engineering:software:lofar-cmake:macros)
- [CMake Equivalent of Autotools Commands and Options](https://www.astron.nl/lofarwiki/doku.php?id=engineering:software:lofar-cmake:cmake-equiv-autotools)
- [The LOFAR Subversion Repository](https://www.astron.nl/lofarwiki/doku.php?id=public:user_software:documentation:lofarsvn)

From: <https://www.astron.nl/lofarwiki/>- **LOFAR** *Wiki*

Permanent link: **[https://www.astron.nl/lofarwiki/doku.php?id=public:user\\_software:documentation:lofar-cmake](https://www.astron.nl/lofarwiki/doku.php?id=public:user_software:documentation:lofar-cmake)**

Last update: **2017-03-09 09:16**

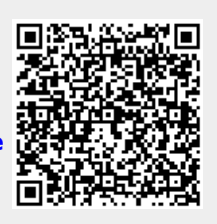